Cloud SQL [\(https://cloud.google.com/sql/\)](https://cloud.google.com/sql/) Documentation [\(https://cloud.google.com/sql/docs/\)](https://cloud.google.com/sql/docs/) <u>SQL Server</u> (https://cloud.google.com/sql/docs/sqlserver/) <u>[Guides](https://cloud.google.com/sql/docs/sqlserver/)</u>

# Configuring database flags

MySQL (https://cloud.google.com/sql/docs/mysql/flags) | PostgreSQL [\(https://cloud.google.com/sql/docs/postgres/ags\)](https://cloud.google.com/sql/docs/postgres/flags) | **SQL Server**

#### **Beta**

This feature is in a pre-release state and might change or have limited support. For more information, see the product launch stages [\(https://cloud.google.com/products/#product-launch-stages\)](https://cloud.google.com/products/#product-launch-stages).

This page describes how to configure database flags for Cloud SQL, and lists which flags you can set for your instance. You use database flags to adjust SQL Server parameters and options, to configure and tune your instance.

When you set, remove, or modify a flag for an instance, the instance might be restarted. The flag value is then persisted for the instance until you remove it. If the instance is the source of a replica, the replica will also restart to align with the current configuration of the instance.

### Configuring database flags

Setting a database flag

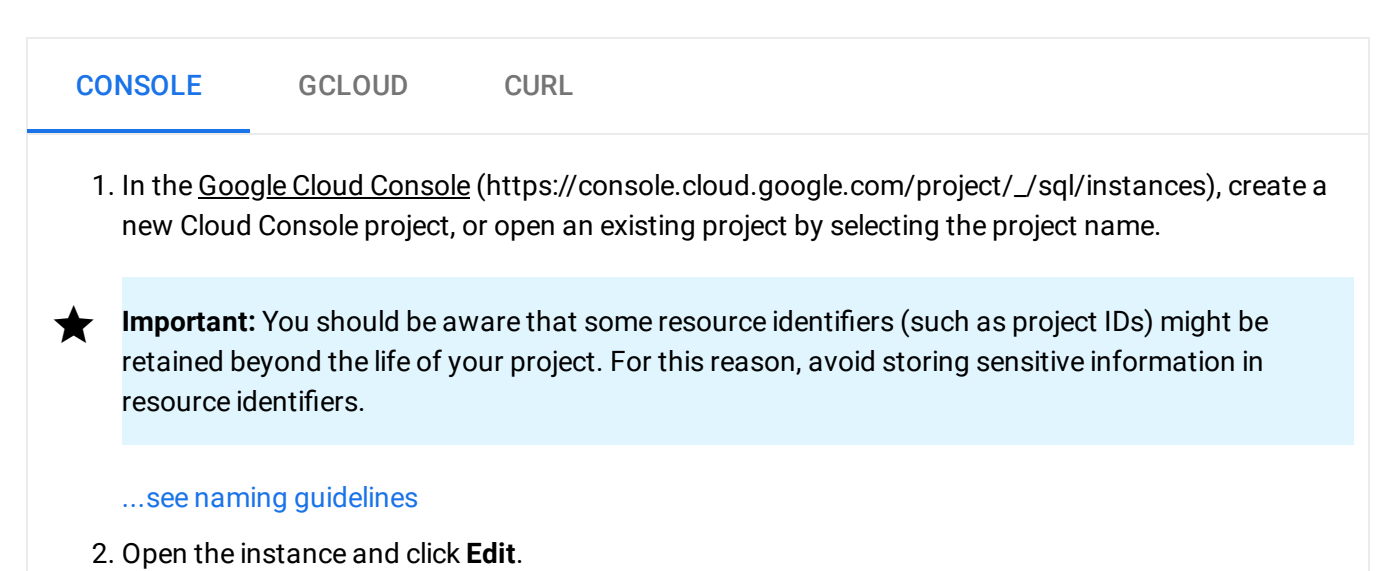

- 3. Scroll down to the **Flags** section.
- 4. To set a flag that has not been set on the instance before, click **Add item**, choose the flag from the drop-down menu, and set its value.
- 5. Click **Save** to save your changes.
- 6. Conrm your changes under **Flags** on the Overview page.

#### Clearing all flags to their default value

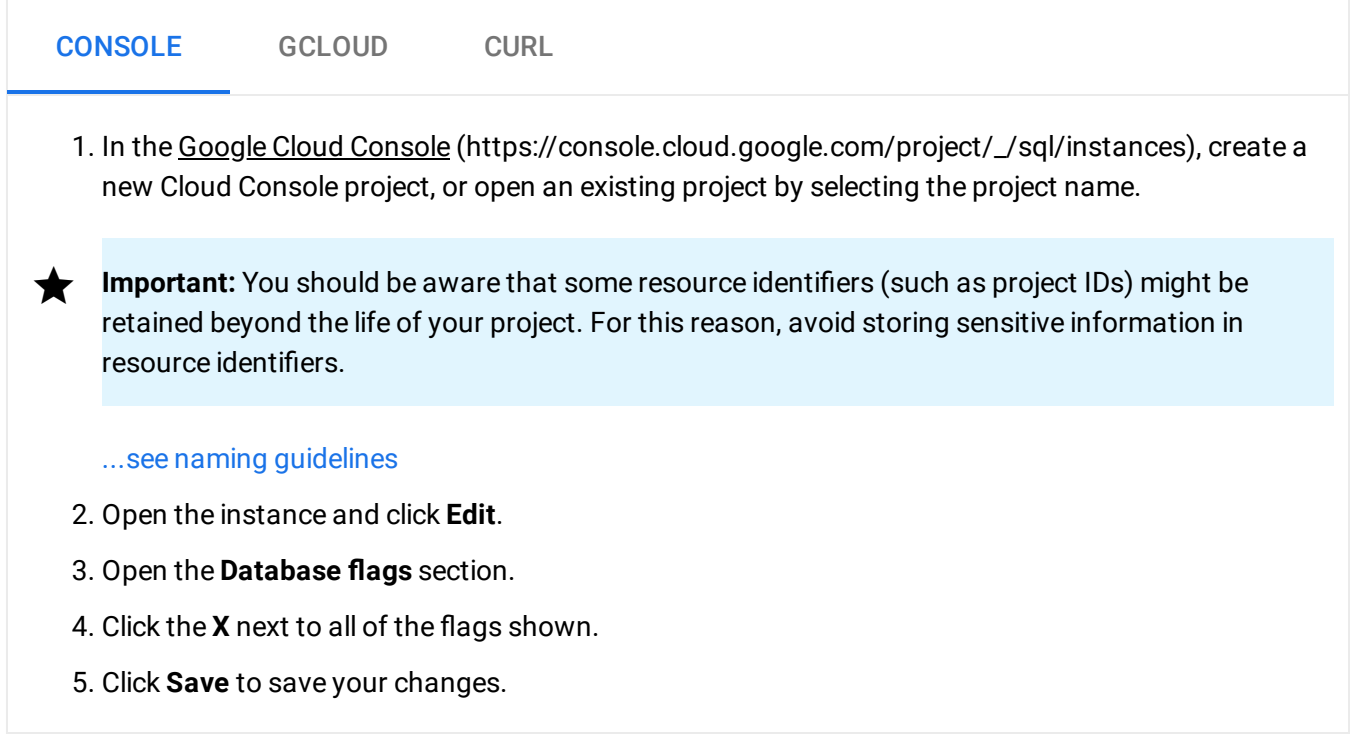

Viewing current values of database flags

#### Determining what database flags have been set for an instance

To see what flags have been set for a Cloud SQL instance:

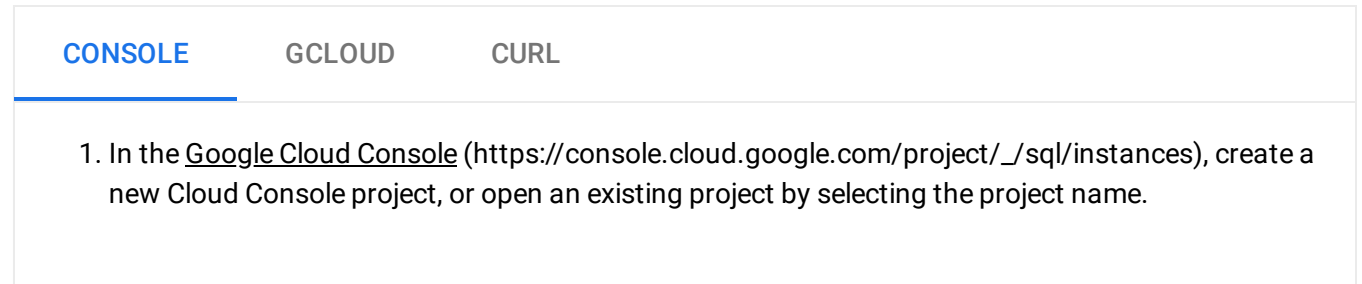

**Important:** You should be aware that some resource identifiers (such as project IDs) might be retained beyond the life of your project. For this reason, avoid storing sensitive information in resource identifiers.

#### ...see naming guidelines

2. Select the instance to open its **Instance Overview** page.

The database flags that have been set are listed under the **Database flags** section.

# Supported flags

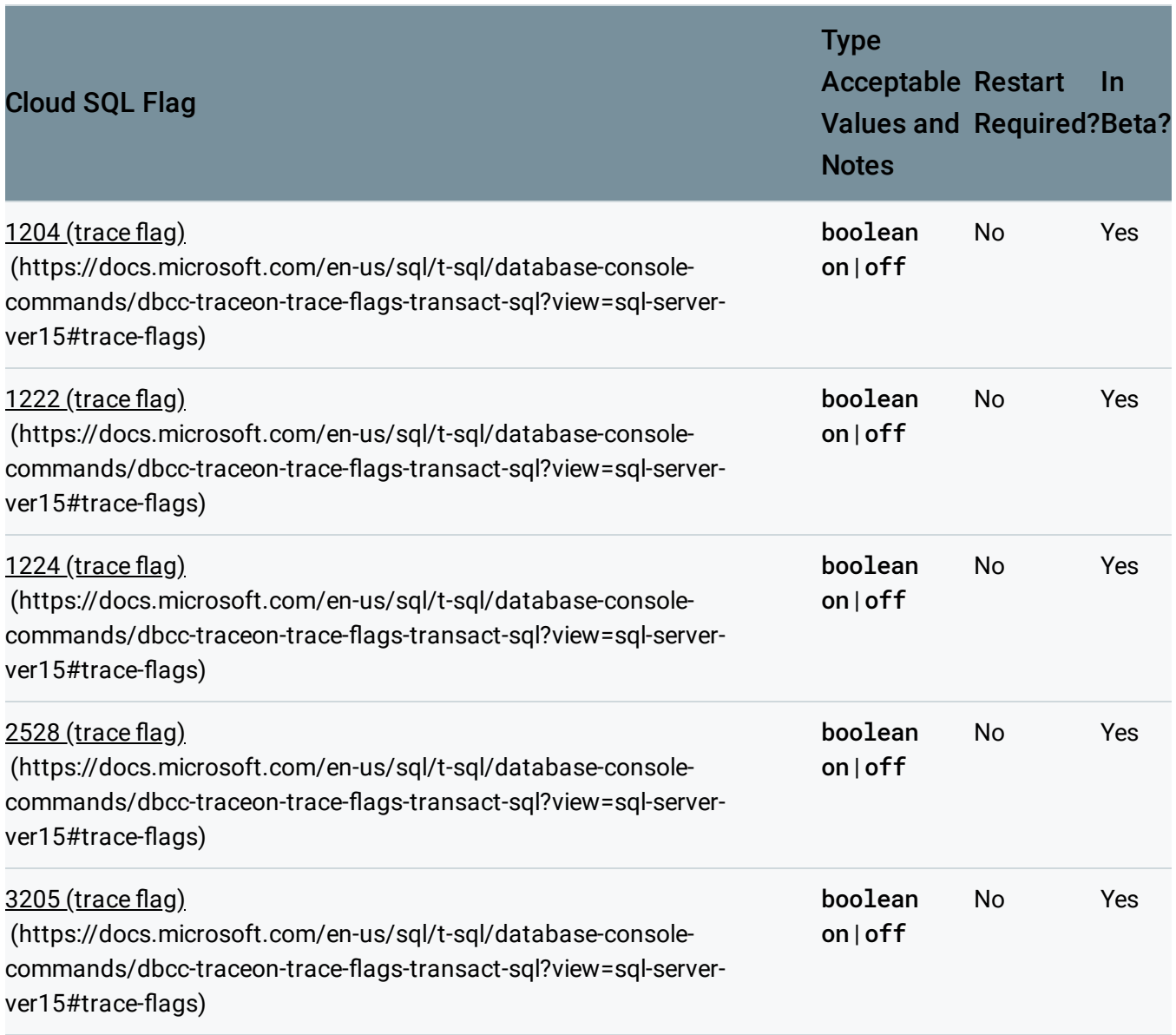

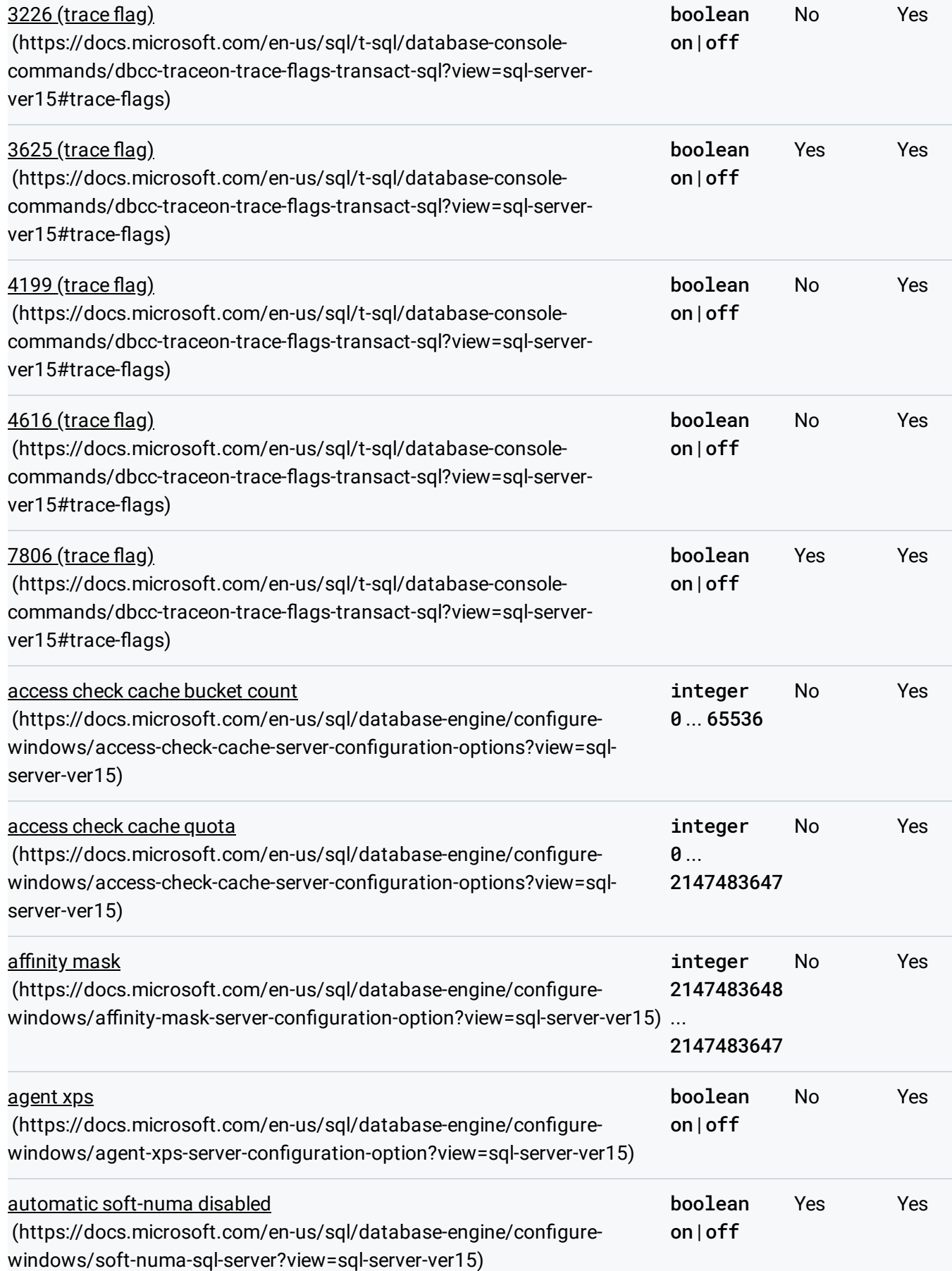

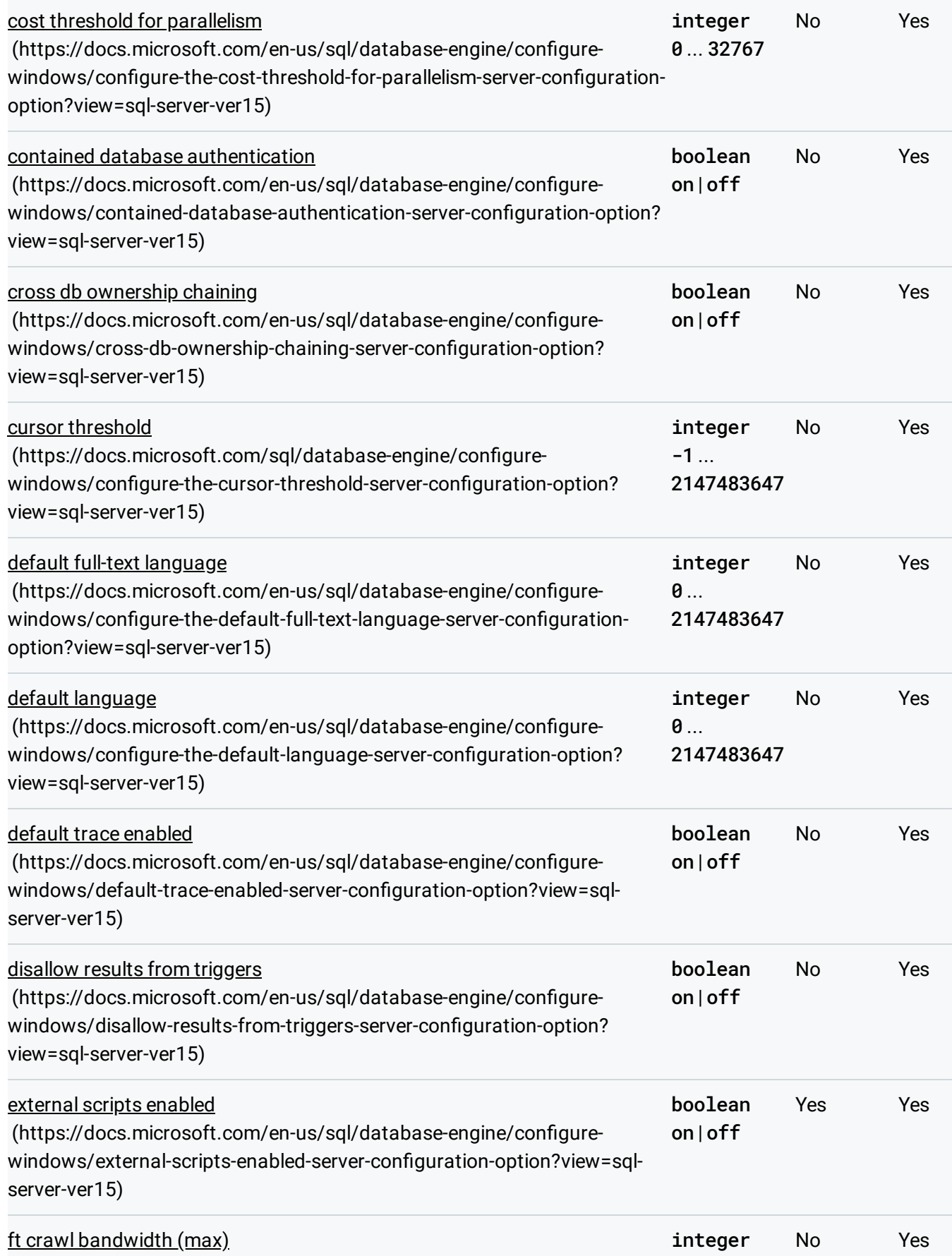

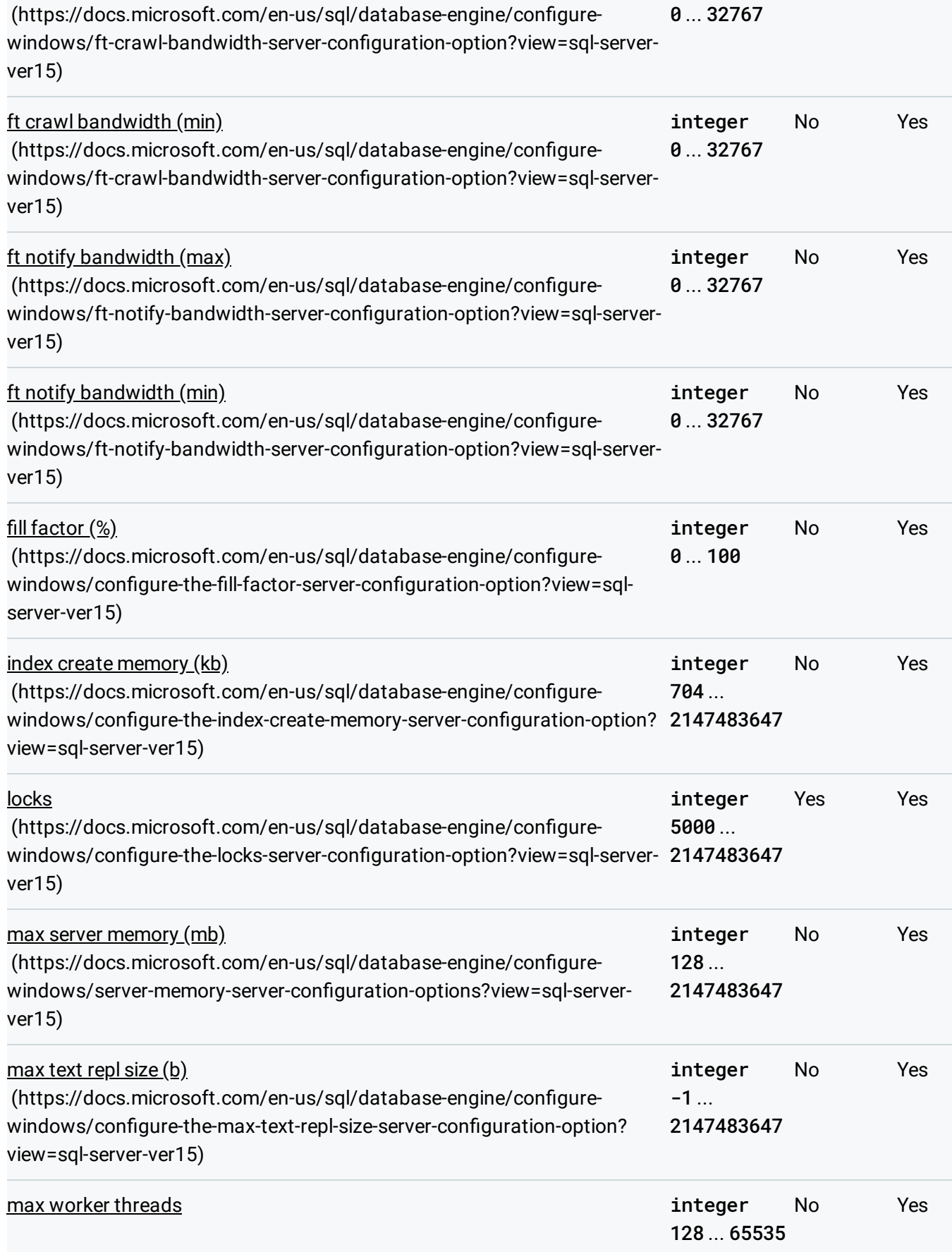

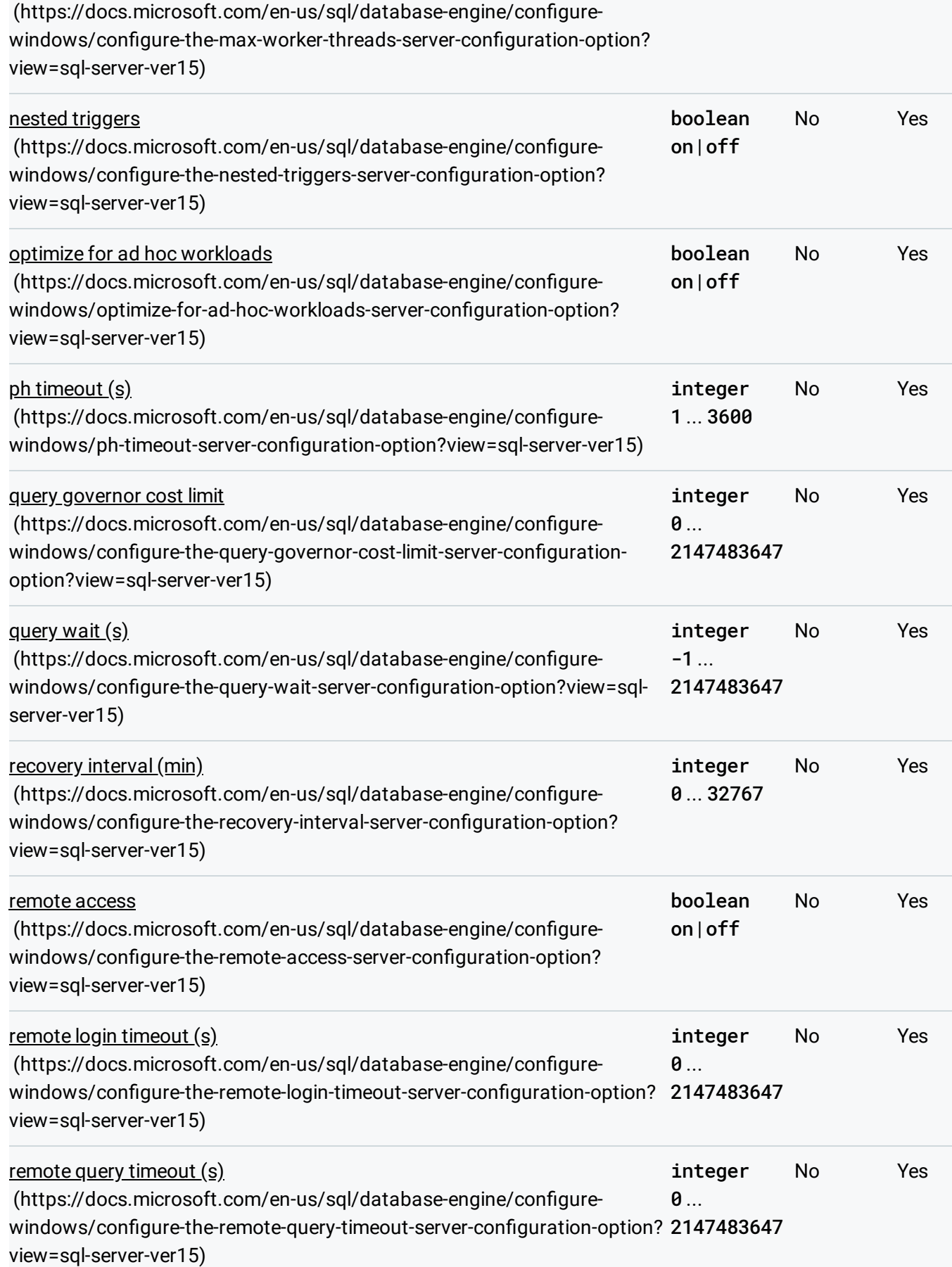

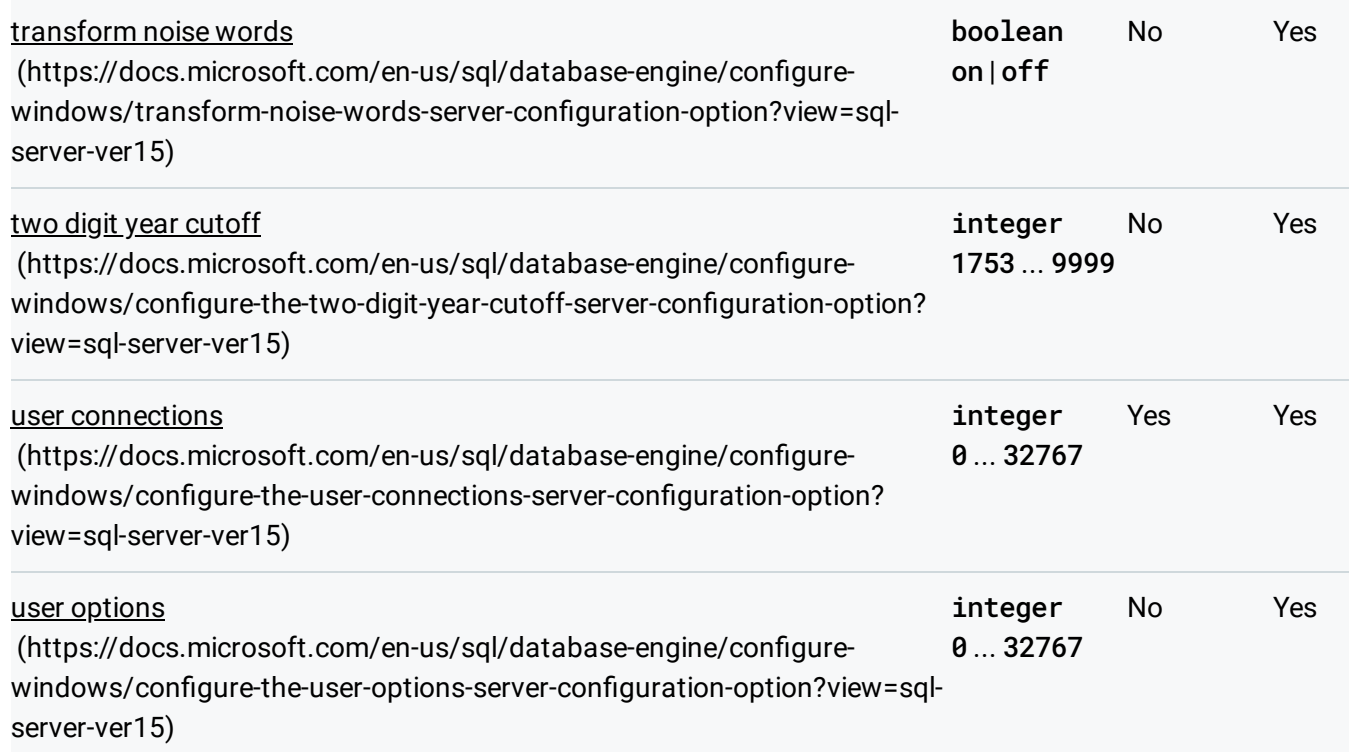

## What's next

.

• Learn more about SQL Server configuration options (https://docs.microsoft.com/sql/database-engine/configure-windows/server-configuration-optionssql-server?view=sql-server-ver15)

Except as otherwise noted, the content of this page is licensed under the Creative Commons Attribution 4.0 License [\(https://creativecommons.org/licenses/by/4.0/\)](https://creativecommons.org/licenses/by/4.0/)*, and code samples are licensed under the Apache 2.0 License* [\(https://www.apache.org/licenses/LICENSE-2.0\)](https://www.apache.org/licenses/LICENSE-2.0)*. For details, see our Site Policies* [\(https://developers.google.com/terms/site-policies\)](https://developers.google.com/terms/site-policies)*. Java is a registered trademark of Oracle and/or its aliates.*

*Last updated January 21, 2020.*